# **Long Ranger / QuarterMaster Setup Card**

Thank you for purchasing a Teledyne RD Instruments (TRDI) Long Ranger or QuarterMaster Acoustic Doppler Current Profiler (ADCP). All documentation is being provided to you on CD in a fully searchable, printable, electronic format. This way, information is always available, whether you are at the office or in the field, and the electronic format is an environmentally friendly way to provide a large set of technical manuals. The documentation for each software program is located on the software program's CD.

To purchase a printed copy of the system documentation (includes the Long Ranger / QuarterMaster Operation Manual and software guides), contact our Customer Service department and order the Technical Manual kit.

## **How to Contact Teledyne RD Instruments**

If you have technical issues or questions involving a specific application or deployment with your instrument, contact our Field Service group:

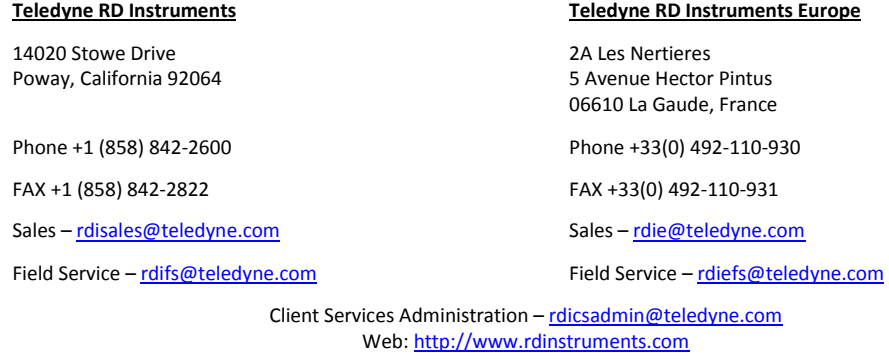

24 Hour Emergency Support +1 (858) 842-2700

## **Unpacking and Inventory**

When unpacking, use care to prevent physical damage to the transducer faces, paint, and connector. Use a soft pad to protect the transducer. When handling any electronics modules, follow electrostatic discharge (ESD) prevention measures. Use the following figure to ensure you have all of the Long Ranger / QuarterMaster equipment.

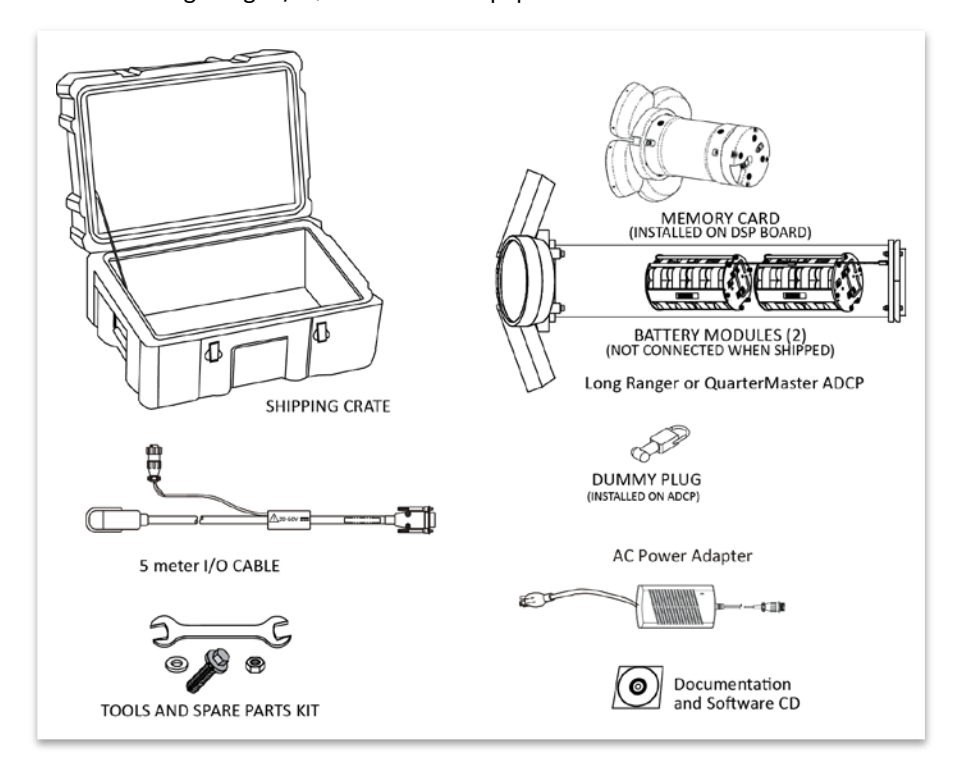

*Figure 1. Long Ranger / QuarterMaster Inventory*

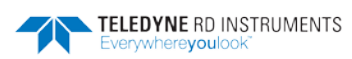

# **Setting Up the Long Ranger / QuarterMaster**

Use this figure to connect the Long Ranger / QuarterMaster to a computer for a bench test. Refer to the Operation Manual for more details on system interconnections.

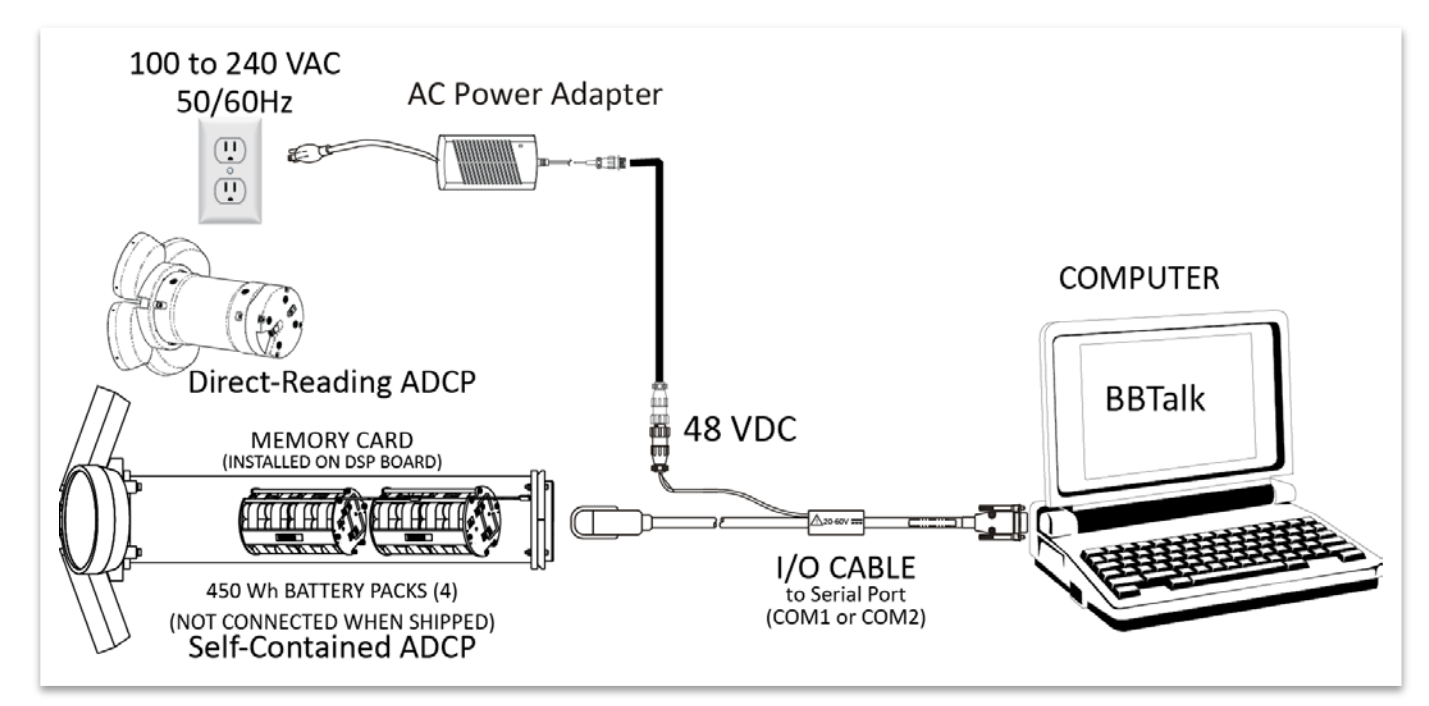

*Figure 2. Long Ranger / QuarterMaster Connections*

#### **Connecting to the Long Ranger / QuarterMaster**

To connect to the Long Ranger / QuarterMaster ADCP:

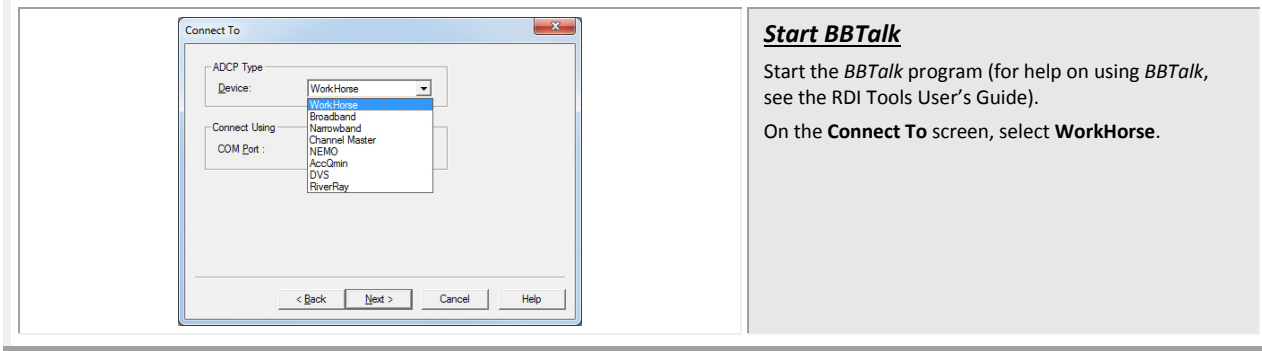

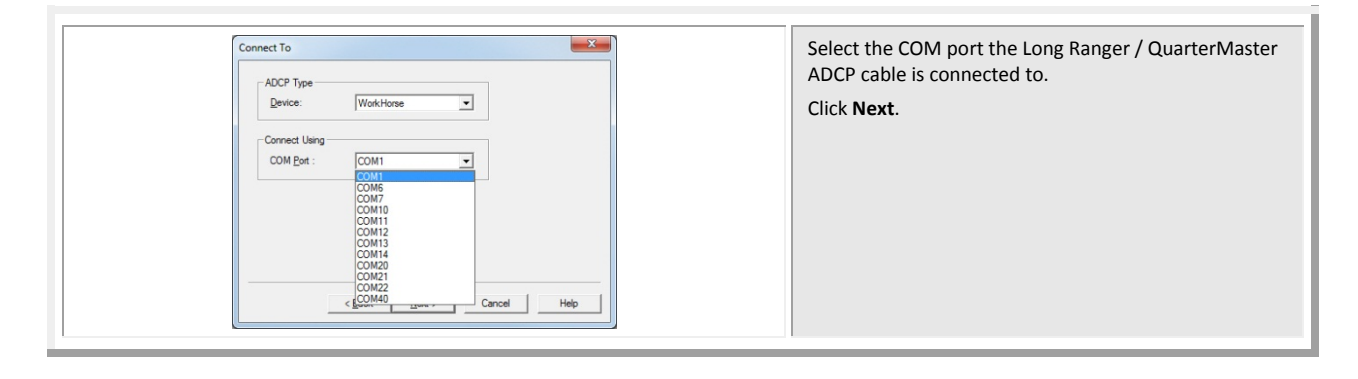

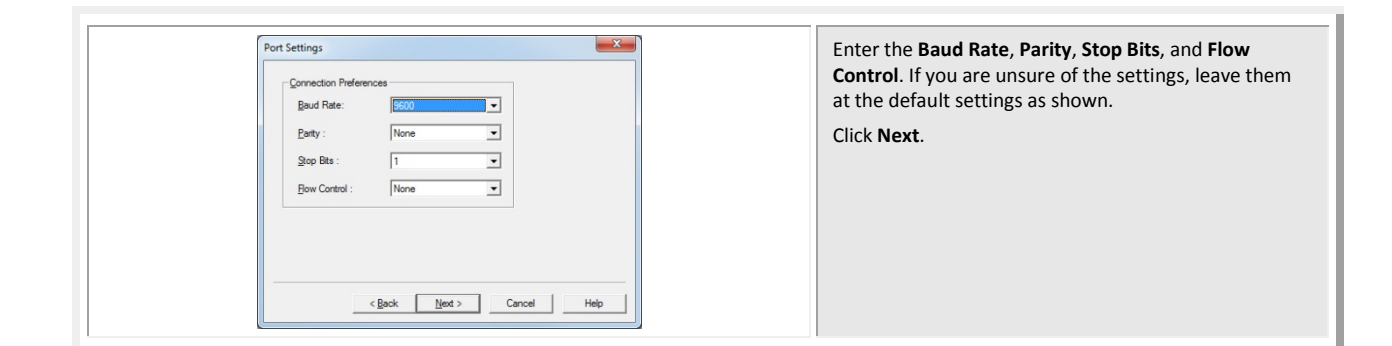

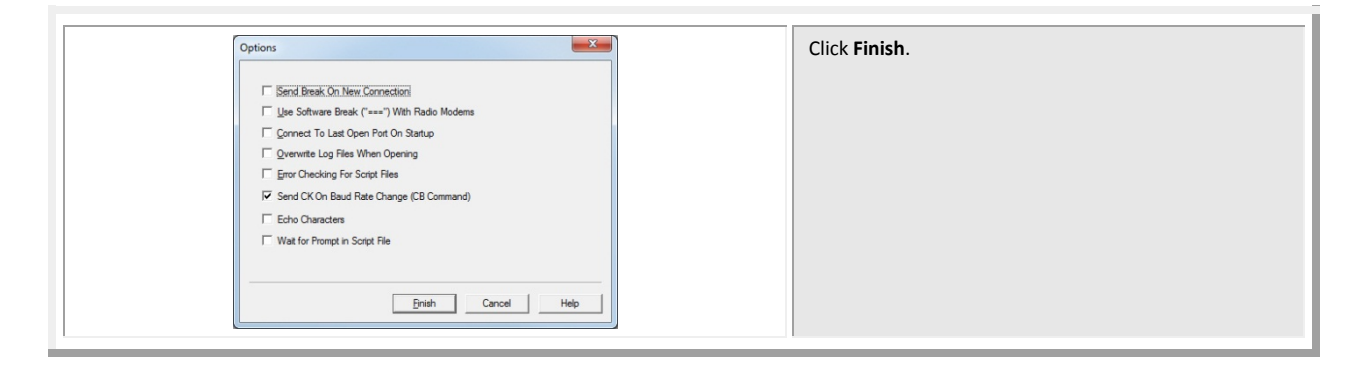

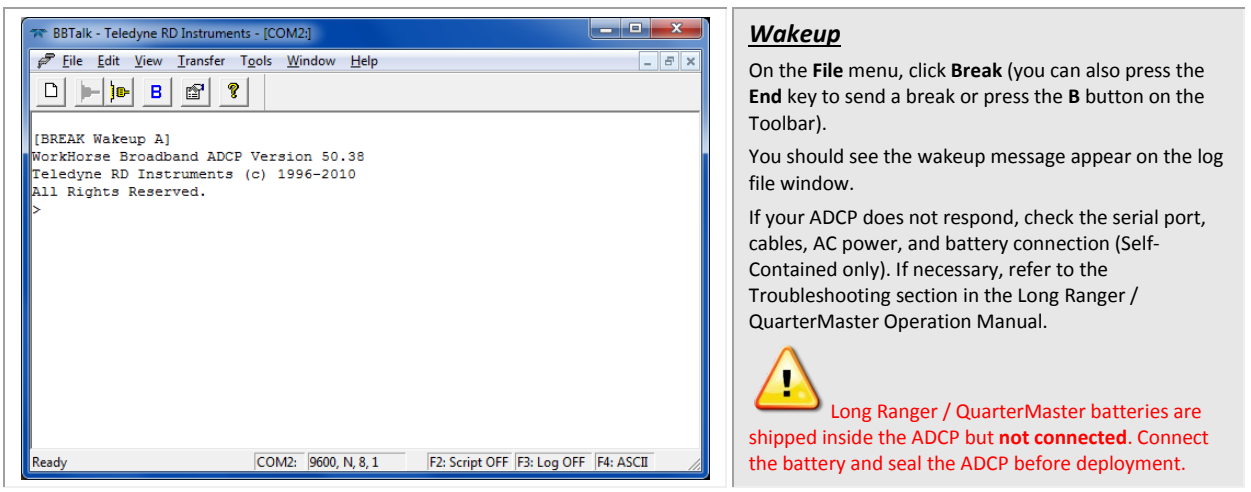

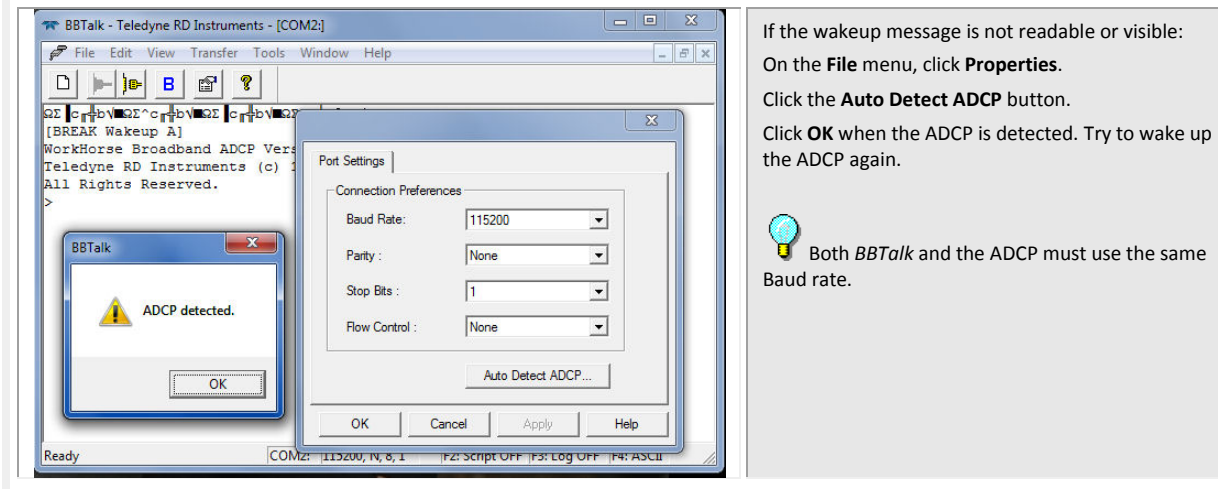

### **Changing the Baud Rate in the ADCPs**

The Long Ranger / QuarterMaster ADCP can be set to communicate at baud rates from 300 to 115200. The factory default baud rate is always 9600 baud. The baud rate is controlled via the CB-command. The following procedure explains how to set the baud rate and save it in the ADCP. This procedure assumes that you will be using the program *BBTalk* that is supplied by Teledyne RD Instruments.

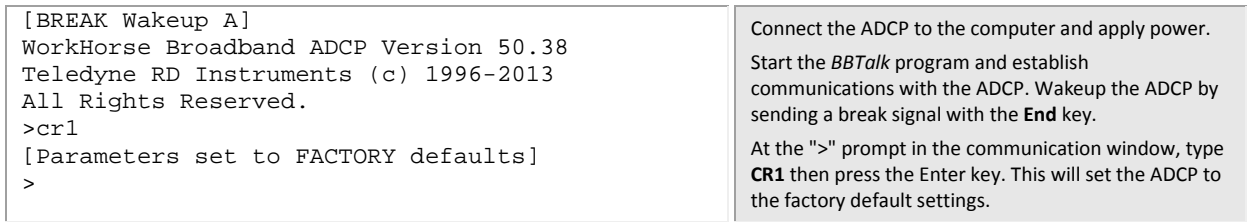

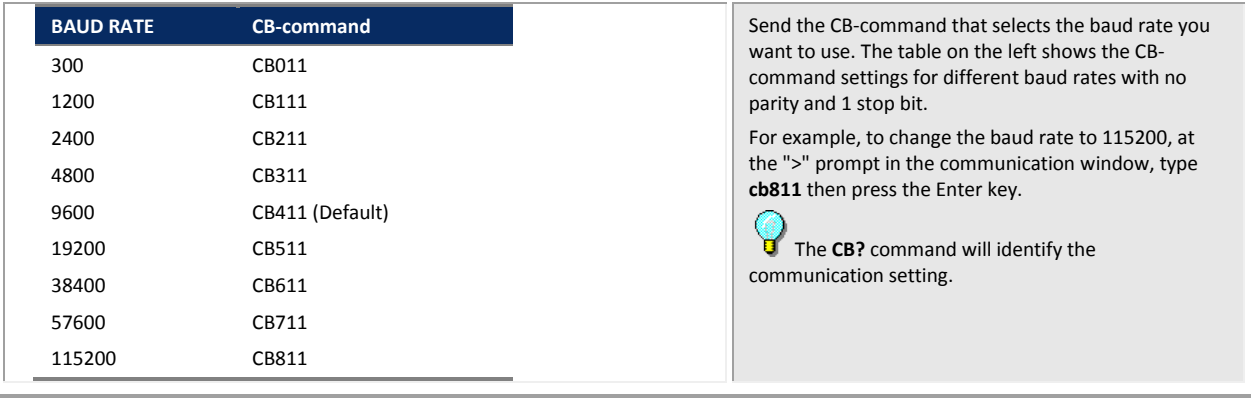

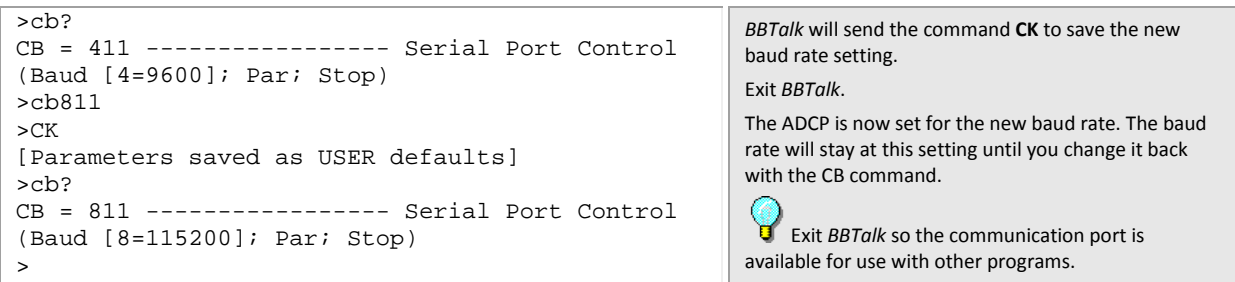